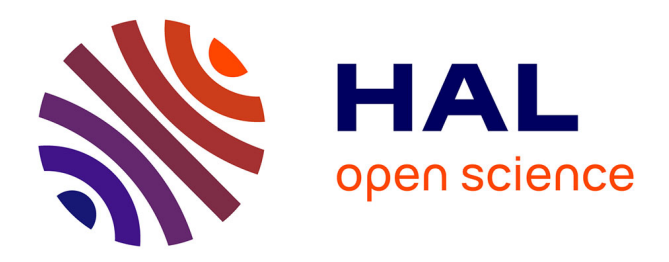

# **Une pédagogie multimédia … sinon rien ?** Alain Cazade

#### **To cite this version:**

Alain Cazade. Une pédagogie multimédia … sinon rien ? : Outil pédagogique et pédagogie de l'outil. Les Après-midi de LAIRDIL, 1999, La pratique didactique du multimédia, 10, pp.37-66. hal-04052149

## **HAL Id: hal-04052149 <https://ut3-toulouseinp.hal.science/hal-04052149>**

Submitted on 30 Mar 2023

**HAL** is a multi-disciplinary open access archive for the deposit and dissemination of scientific research documents, whether they are published or not. The documents may come from teaching and research institutions in France or abroad, or from public or private research centers.

L'archive ouverte pluridisciplinaire **HAL**, est destinée au dépôt et à la diffusion de documents scientifiques de niveau recherche, publiés ou non, émanant des établissements d'enseignement et de recherche français ou étrangers, des laboratoires publics ou privés.

## **Une pédagogie multimédia … sinon rien?**

Outil pédagogique et pédagogie de l'outil

#### **Alain CAZADE Université Paris-Dauphine**

Relisant récemment quelques pages du *Sartor Resartus* de Thomas Carlyle, y cherchant comme toujours, derrière le paravent de la moquerie, la part de l'humour et celle du propos sérieux dans les aphorismes que Diogenes Teufelsdröckh laisse tomber sur son passage (pardon pour cette interprétation réaliste de l'allemand) afin que le lecteur se hâte de les ramasser pour stimuler la germination de quelques pensées personnelles, je retrouvai un passage que j'avais eu à étudier naguère, décrivant, avec la naïve et pompeuse simplicité, non dénuée d'intuition, qui caractérise le "*Wild Seer*", la singularité de l'homme parmi la gente animale: "*Man is a Tool-using Animal (HandThierendes Thier)*  [...] ; without Tools he is nothing, with Tools he is all<sup>1</sup>".

Ces doctes paroles n'ont pas manqué de me rappeler la question que je dois affronter à chaque fois que je suis amené à faire valoir les atouts de nos outils technologiques, qui n'en finissent pas de prétendre renouveler les pratiques pédagogiques et qui pourtant ne parviennent pas, malgré leurs esthétiques révolutionnaires, à convaincre bon nombre de collègues d'accepter de revêtir le costume de l'enseignant digital multitâches avec les multiples et fastidieuses séances d'essayage que cela demande.

Il faut bien convenir que l'outil ne fait ni la pédagogie ni le pédagogue, mais on ne saurait nier l'incidence réelle que les outils informatisés, bien maîtrisés, peuvent avoir sur notre travail d'enseignant, tout spécialement en langues vivantes, ni les ouvertures qu'ils nous permettent d'exploiter et qui ne tiennent pas seulement à l'image généreuse, quasi-magique, que les médias leur accordent habituellement. Si l'outil n'est ni ne fait pas tout, en matière d'enseignement comme ailleurs, un outil soigneusement travaillé, répondant petit à petit aux besoins précédemment et progressivement mis en lumière, pourra prolonger les qualités pédagogiques qui font déjà toute la différence dans un environnement d'enseignement classique.

<sup>1</sup> *Sartor Resartus*, livre 1, Chapitre 5.

La préparation et l'accompagnement pédagogique, présentiel de préférence, sont en fait le facteur essentiel qui ouvrira sur un travail multimédia en langues de qualité. L'enseignement des langues ne peut être considéré comme un produit de consommation ordinaire, de masse, facilement "mécanisable", comme le font croire certains logiciels "grand public" ou même quelque rumeur publique naïve qu'on aimerait ne pas voir atteindre les organes de décision de nos administrations supérieures.

Le présent article ne prétend pas faire croire que la prise en main et l'utilisation optimale des outils d'enseignement actuellement mis en place dans les laboratoires de langues informatisés se fait facilement et rapidement pour tout un chacun. Il cherche à montrer que, avec l'habitude, malgré des difficultés, les activités que l'on peut y mettre en œuvre justifient largement l'effort demandé. Sous prétexte que "tout cela est trop difficile", que "nous ne sommes pas formés", que "nous n'avons pas le temps", que "cela dépasse nos compétences", nous risquons de passer à côté de moments très denses et riches aussi bien pour nos étudiants que pour nous-mêmes. Il serait inversement trop dommage de se contenter de séances en salles informatisées qui rappelleraient ce qui se produisait naguère lorsque les premiers magnétoscopes apparaissaient dans nos salles de classes. Certains ne faisaient alors qu'installer des élèves devant quelque film plus ou moins bien choisi, sans véritable préparation ni travail de mise en commun ultérieurement. Ils espéraient que la magie de l'image animée allait opérer toute seule et, au bout du compte, considéraient que c'était là un moyen commode de se reposer des dures réalités de l'enseignement – que nul ne conteste, au demeurant. J'entends parfois que d'aucuns sont tentés par la même expérience aujourd'hui avec des écrans d'ordinateurs et quelques didacticiels sélectionnés avec plus ou moins d'expertise. Ils disent ensuite "faire de l'enseignement multimédia" mais s'étonnent que cela ne donne pas les résultats escomptés. Une conséquence regrettable de telles pratiques est une sensation d'échec et de désillusion qui fabrique très vite des élèves, des étudiants, voire des enseignants blasés et qui peut compromettre d'autres entreprises plus riches et ambitieuses.

Tout en refusant de passer pour un expert ou un spécialiste, qui connaîtrait tout ce qui peut se faire et qui en conséquence a choisi ce qu'il y avait de mieux, il faut bien que je confesse avoir malgré tout passé un certain nombre d'heures, depuis près de vingt ans, en compagnie d'élèves, d'ordinateurs, d'enseignants et de programmes plus ou moins efficaces (l'accord générique du dernier adjectif est laissé à la discrétion du lecteur), parmi lesquels ceux que j'ai moi-même conçus. Cette expérience m'a convaincu de continuer et même d'orienter toute ma recherche dans ce sens.

Puissent quelques lignes décrivant sommairement divers aspects du vécu et les attentes d'un enseignant de langues utilisant régulièrement des outils multimédias au service de la pédagogie susciter quelque volonté d'aller de l'avant et calmer quelques réticences chez certains.

Dans ce qui suit, je me réfère souvent à ce que nous avons choisi de faire dans notre centre de ressources en langues à Dauphine ; je ne cherche, ce faisant, qu'à illustrer quelques pistes plus ou moins inévitables, quels que soient les matériels et logiciels, voire les lieux et même la population choisis –c'est du moins ce que m'amène à penser mon expérience de la question après tant d'années–, pour peu qu'on accorde suffisamment de temps, d'intérêt et un minimum de réflexion à l'entreprise. Dans le même ordre d'idées, bien qu'il soit fait référence, ici et là, à tel ou tel outil informatique, et même à un logiciel auteur hypertexte et multimédia, *Help Yourself*<sup>2</sup> , que j'ai précisément conçu pour mener en parallèle des activités d'enseignement multimédia et une recherche sur l'efficacité de telles activités, il ne s'agit en aucune manière de faire la promotion de quelque produit que ce soit<sup>3</sup>. Ces références ne sont là que pour préciser et rendre plus factuel tel ou tel exemple de ce qu'on peut ou devrait pouvoir faire. Elles témoignent également de notre recherche en matière de développement d'un ensemble multimédia dans un centre de langues, avec l'appui constant des remarques d'apprenants qui suggèrent eux-mêmes des voies d'amélioration.

L'accent sera mis tour à tour sur deux seuls aspects parmi tous ceux qu'on aurait envie de traiter: les situations où les capacités de compréhension orale sont plus spécialement sollicitées, puis celles où la production orale est davantage mise en avant. Les remarques faites au fil du texte cherchent volontairement à ne pas être trop techniques et visent à faire comprendre que les outils actuellement disponibles sont utilisables par tous ceux qui ont un tant soit peu de volonté et de curiosité. Mon propos n'est pas seulement de dire ce que nous faisons avec le matériel qui est le nôtre, mais aussi ce qu'on peut faire avec d'autres outils, matériels et logiciels, pour donner quelque idée à ceux qui penseraient que la didactique multimédia ne leur est pas accessible. Un sérieux effort de partage d'information et de formation est à faire à tous les niveaux mais plus particulièrement encore au niveau initial, là où il faut donner envie à ceux qui n'osent pas encore. J'espère ne pas trop décevoir ceux qui

 $2$  En langage Logiix (Infoaccess), plus connu aux Etats-Unis qu'en France.

<sup>&</sup>lt;sup>3</sup> Le produit que j'ai conçu n'est d'ailleurs pas commercialisé. Par ailleurs, sans vouloir faire de publicité pour la firme Microsof*t*, il faut bien convenir qu'on ne peut ignorer son omniprésence et qu'il vaut mieux savoir tirer un parti intéressant de ce qu'on ne peut presque plus éviter.

souhaiteraient des développement plus pointus ; s'ils parviennent à contenir leur déception, ils pourront me contacter pour cela par mel<sup>4</sup> s'ils le souhaitent.

## **Développement de la compréhension orale: exploitation de séquences vidéos**

Dans notre centre de ressources en langues informatique à Dauphine, l'exploitation des ressources vidéos se fait de différentes manières. Les supports analogiques (magnétoscopes classiques) sont utilisables depuis plusieurs combinés TV magnétoscopes mais c'est évidemment la possibilité de travailler des séquences sur un écran d'ordinateur qui recueille le maximum de suffrages. Ces séquences vidéos sont essentiellement au départ ce que j'appelle des "actualités atemporelles", ce qui veut dire que les événements qu'elles relatent sont tels qu'ils peuvent être travaillés parfois plusieurs années après leur première diffusion. Elles traitent aussi bien des problèmes de la faim dans le monde que des questions de protection de l'environnement, de sujets ayant trait au monde de l'économie et de la finance (Dauphine oblige: la bourse, les banques, les relations internationales, la place de la technologie dans le monde du travail, etc.), mais elles incluent également, par exemple, le premier discours de Nelson Mandela à l'ONU après sa libération, la dernière "Conférence mondiale sur les femmes" à Pékin.

Les vidéos sont numérisées puis recopiées sur notre serveur, de sorte que les étudiants peuvent les consulter à la demande dans le centre (en mode V.A.D., vidéo à la demande), directement depuis le serveur sur n'importe quel poste en réseau, sans que celles-ci aient besoin d'être téléchargées sur le poste de consultation. Cela évite des pertes de temps de chargement et permet de passer très vite d'une vidéo à une autre pour effectuer des comparaisons portant sur les variations de styles journalistiques, les niveaux de langue, les approches différentes suivant les pays, etc.. Le travail comparatif peut être très riche et permet souvent de dépasser un travail de compréhension parfois un peu statique et limité quand il n'est pratiqué que sur une seule vidéo.

Pour ceux qui n'ont pas l'habitude de telles pratiques, qu'il me soit permis de préciser qu'il est très simple de fabriquer, dans un menu *Démarrer* sous Windows, des *raccourcis* pointant vers l'adresse de ces vidéos sur le serveur, de façon invisible pour les utilisateurs (cf. problèmes de protection). Le recours aux *raccourcis* permet également d'afficher dans le menu des titres plus parlants que les simples noms et extensions visibles dans l'*Explorateur*  Windows. Le seul fait de cliquer sur l'un de ces titres lance un utilitaire de

<sup>&</sup>lt;sup>4</sup> cazade@dauphine.fr

diffusion automatiquement mis en place par Windows. Ainsi, même sans un outil spécifique éventuellement fourni par la société qui a pu installer le laboratoire de langues informatisé dont on dispose, il suffira d'utiliser sous PC le logiciel *ActiveMovie* ou même le simple *Mplayer* pour pouvoir bénéficier de V.A.D.

Un clic avec le bouton droit de la souris sur le bandeau bleu du titre de la vidéo permettra d'activer, si ce n'est déjà fait, les boutons de contrôle complets de la séquence visionnée et d'insérer éventuellement des taquets tabulations, lesquels, avec la fonction "boucle" activée, permettront de travailler en détail un passage particulièrement délicat. Il sera utile d'expliquer l'utilisation des touches de défilement prévues: contrôle + flèches gauche ou droite pour avancer ou reculer d'une seconde, travailler en boucle sur une séquence, etc.<sup>5</sup>.

Pour fabriquer les fichiers vidéos, qui sont aussi réutilisées dans des modules didactisés, j'ai opté pour le standard MPEG 1, et pour un taux de numérisation qui, pour simplifier, aboutit à un fichier de 10Mo par minute numérisée. Le format choisi ne demande pas de carte de décompression, et n'utilise que des ressources logicielles ordinaires de même qu'une capacité en mémoire vive limitée (32 Mo sous Windows 9x sont plus que confortables)<sup>6</sup>. L'avantage est qu'il est très simple de passer quand on le veut à une version plus élaborée du logiciel de restitution, alors qu'une carte, une fois achetée, restera telle qu'elle était à l'achat. Le format choisi, peu gourmand, permet pourtant de diffuser une image vidéo physique (non calculée) en 1/4 d'écran de bonne qualité, en 600 x  $800^7$ , ce qui est largement suffisant pour nos besoins puisque nous ne travaillons pas l'esthétique des images, mais que cela nous permet déjà de lire très correctement les couleurs, les expressions des visages, les sous-titres et

 $<sup>5</sup>$  Attention, avec les versions les plus récentes de Mplayer (Mplayer2) et d'ActiveMovie, ces</sup> touches ne fonctionnent plus de façon satisfaisante (réflexion valable au moment où ces lignes sont écrites).

<sup>&</sup>lt;sup>6</sup> Incidemment, l'actuelle version NT (Microsoft) de gestion de réseau, infiniment mieux conçue que Windows 95 sous équivalent Novell d'un point de vue 'sécurité d'accès', protection des données et gestion des ressources par un administrateur réseau, est malgré tout reconnue pour être relativement instable dès que le multimédia y est introduit en force, ce qui est le cas pour les laboratoires de langues informatisés. De surcroît, NT est nettement plus exigeant en ressources, aussi bien du point de vue de la rapidité des composants que de la quantité de mémoire vive nécessaire pour que tout fonctionne correctement. Pour ne donner qu'un exemple, si une mémoire vive de 32 Mo par appareil est nécessaire sous Windows 95, NT exigera le double pour obtenir un résultat similaire.

<sup>7</sup> 600 points ou pixels (*picture elements*) possibles en hauteur sur l'écran et 800 en largeur. Un affichage en 1024 x 768 ou supérieur est, au moment où ces lignes sont écrites, encore à déconseiller pour des raisons de lisibilité d'écran, polices de caractères etc., la plupart des didacticiels du commerce étant soit en 800 x 600, soit même en 640 x 480 et étant incapables de s'adapter à des tailles différentes.

affichages numériques quand il y en a, et que nous pouvons toujours demander un agrandissement logique (ou calculé) en plein écran qui reste de bonne qualité selon l'avis de tous.

Un format MPEG  $2^8$  permet un meilleur affichage, mais est plus gourmand dans l'utilisation des ressources du réseau<sup>9</sup> et nécessite une carte de décompression sur des modèles un peu anciens (2 ans !). Notons au passage que si nous ne choisissons pas un format vidéo très élevé, en revanche le format audio choisi pour la numérisation est lui de 44 Khz, en mono. Nous privilégions ainsi une bande passante audio de haute définition (souvent appelée "qualité CD audio"). Ce détail a son importance car le message audio est pour nous, enseignants de langues étrangères, une donnée fondamentale et prend le pas sur le visuel.

Lorsque les vidéos n'ont pas encore fait l'objet d'une didactisation multimédia dans un environnement logiciel auteur quelconque, le travail proposé aux étudiants peut être la simple saisie du script de la séquence et la réponse à quelques questions simples, à partir d'une feuille de travail (*worksheet*) expliquant les tâches à accomplir et reprenant quelques consignes pour préparer la diffusion de l'image. Pour transcrire les textes reconnus et saisir leurs réponses, les étudiants peuvent utiliser n'importe quel traitement de texte – le "*Wordpad*" de Windows est amplement suffisant. Les enseignants qui le désirent peuvent préparer leur *worksheet* avec ce traitement de texte et demander aux étudiants de répondre dans le corps du texte, à telle ou telle question sur le sens ou les équivalents d'un mot, le choix d'un titre, etc..<sup>10</sup> Pour

 8 Permet un écran de 640 x 480. Le format Mpeg, du nom du *Moving Pictures Experts Group* qui l'a mis au point en 1987, est une norme de compression qui fut inventée initialement pour permettre de faire transiter des images vidéos par un canal aussi étroit que celui d'un Cédérom, lequel ne pouvait traiter que 150Ko/s (vitesse 1x) lorsqu'il a été mis au point. Aujourd'hui on utilise couramment des lecteurs de cédéroms tournant à des vitesses moyennes de 20 x. Sans parler des DVD roms (*Digital Versatile Disks,* déjà réinscriptibles !) qui seront très bientôt la norme et peuvent recueillir en moyenne entre 3 et 6 Go de données (contre 650 Mo pour un cédérom), soit un film tout entier sous un format d'affichage très satisfaisant, avec, en plus, plusieurs bandes 'sons' et l'affichage possible des sous-titres dans toutes les versions disponibles en langues étrangères.

<sup>&</sup>lt;sup>9</sup> Précisons que lorsqu'on ne dispose pas d'un réseau suffisamment performant ou qu'on fonctionne hors-réseau, la recopie sur cédéroms de telles vidéos en format MPEG 1 permet déjà de travailler de façon intéressante.

 $10$  Voir le rôle intéressant des "champs de formulaires" sous Word (Microsoft), par exemple, avec listes déroulantes éventuellement, pour que l'étudiant inscrive ses réponses à des endroit précis, analysables ensuite par un autre logiciel si nécessaire. Voir des explications plus complètes dans un article qui devrait paraître prochainement (fin 1999-début 2000) dans la revue du GERAS: A*sp*, intitulé: "De l'expérimentation multimédia à l'analyse: quelques pistes pour analyse un parcours apprenant".

que le texte préparé par l'enseignant soit utilisable par tous les étudiants sans que leurs réponses ne le modifient, il sera sauvegardé dans un répertoire particulier avec l'option "read only" ou "lecture seule"<sup>11</sup>.

L'étudiant pourra ouvrir ce document, y insérer ses réponses et le sauvegarder avec ses propres références dans le répertoire prévu ou sur disquette.

### **Remarques sur la sécurité**

 $\overline{a}$ 

Puisque cet aspect est évoqué, sans entrer trop dans les détails techniques, il faut malgré tout mentionner ici les risques réels pour la sécurité des données qui sont liés à l'utilisation de logiciels ouverts permettant d'écrire ce qu'on veut, où on veut, sur un appareil monoposte et surtout en réseau. Le *Wordpad* en fait partie. Pour éviter qu'un tel logiciel ne donne trop facilement accès à des répertoires du réseau qu'on préfère garder anonymes ou invisibles, parmi d'autres mesures de précautions prises dans notre centre, nous avons recours à un petit utilitaire très pratique (et sans risques) livré avec les dernières versions de Windows 95, 98 ou NT. Il est aussi récupérable sur le site de Microsoft. Il faut choisir de l'installer car cela ne se fait pas automatiquement. Il s'appelle Tweak UI, il permet de paramétrer la base de registres de manière transparente et de gérer très finement, entre autres, les droits d'accès des utilisateurs (UI = User Interface). Une option très utile pour le cas présent permet de cacher au regard de l'utilisateur et des applications qu'il lance certaines ressources réseau, les coordonnées d'un disque, par exemple. Il ne s'agit là que d'un masquage partiel, les accès directs via logiciels aux ressources cachées ou les adressages spécifiques restent malgré tout opérationnels. Reste le vaste problème des virus, qui déborde trop le cadre de cet article.

Lorsqu'une séquence vidéo est particulièrement intéressante, nous préparons une ou plusieurs pistes d'exploitation sous un environnement auteur. Nous avons la chance à Dauphine de bénéficier d'une équipe d'enseignants qui veulent bien effectuer avec moi ce travail et j'effectue ensuite la "mise en média<sup>"12</sup>.

L'exploitation d'une vidéo se fait non seulement en mode autonome guidé, mais aussi et surtout en groupe, en mode présentiel, en partant souvent des mêmes principes de travail (*worksheets* avec consignes et questions de détails et de

 $11$  On peut donner cette propriété au fichier sous l'"Explorateur", mais on peut aussi prévoir cette option sous WORD: menu Fichier/Propriétés/Général. Voir aussi l'utilisation des sauvegardes avec mots de passe sous Word (Microsoft).

<sup>&</sup>lt;sup>12</sup> Pour reprendre un terme qu'affectionne Tony Toma, concepteur de l'environnement auteur LAVAC (C Puissance 3 Informatique).

fond). Il semble judicieux dans ce cas d'alterner les modes d'activités par séquences de 10 à 15 mn, et de passer d'un travail autonome de compréhension par petits groupes à un travail coopératif ou une mise en commun par le groupe entier.

Soulignons que cette alternance permet de valoriser tous les niveaux de richesse du groupe: intergroupes (à deux de préférence) et groupe entier. Si les différents stades d'interaction dans le groupe fonctionnent harmonieusement, le bénéfice ne pourra que rejaillir sur le groupe entier. Le passage par la mise en commun en groupe entier non seulement représente un moment stimulant et qui garantit sa dynamique mais il préserve aussi un niveau social "supérieur" parfois menacé dans le cas d'activités pédagogiques trop parcellisées. Cette approche de la gestion du groupe est valable pour toute activité et en toute circonstance mais encore plus dans le cas présent car plus l'environnement est riche et multiforme, plus les centres d'intérêt individuels risquent de faire oublier la richesse possible des échanges avec le travail des autres.

Durant cette mise en commun, en plus d'une discussion orale sur telle ou telle question préparée par l'enseignant, le texte (script et éléments de réponses aux questions posées) fourni par un sous-groupe peut (procédure simple à réaliser en réseau) être diffusé sur tous les autres écrans pour y analyser les erreurs ou/et valoriser les passages difficiles correctement identifiés.

Précisons que, durant la phase par petits groupes, le travail est plus riche et formateur si on permet aux apprenants d'utiliser en parallèle un dictionnaire électronique, de préférence "sonore"<sup>13</sup>. Cela banalise – au sens positif qu'on peut vouloir donner à ce terme – son utilisation et par cela-même valorise une attitude de recherche tout en en accélérant les mécanismes. Si l'apprenant est parallèlement habitué à recourir aux supports sonores du dictionnaire, son approche des phénomènes phonologiques éventuellement abordés plus tard n'en sera que facilitée.

Quelques défauts doivent être évités. S'il faut savoir ne pas être trop près des étudiants, ce qui risque de bloquer leurs échanges, une écoute discrète – ici complétée par la vision discrète– permet souvent de relancer le travail de compréhension. L'accompagnement pédagogique –avec toutes les nuances que

<sup>13</sup> Voir les LIED, *Longman Interactive Dictionary* (Longman) ou OALD, *Oxford Advanced Learner's Dictionary* (OUP), par exemple et les analyses faites dans le cadre des *Ateliers Nouvelles Technologies et Recherche* durant les congrès annuels de la SAES depuis plusieurs années – analyses disponibles sous forme résumée sur le site de la SAES (<http://www.mshs.univ-poitiers.fr/saes/saes.htm>) ou récupérables par mel ([cazade@dauphine.fr](mailto:cazade@dauphine.fr)). Voir aussi Cazade A., 1998.

seul le présentiel peut apporter– représente un atout incomparable. Même si le travail par petits groupes aboutit à une inflation de la langue maternelle qu'on peut regretter, cette étape permet des échanges sur des aspects qui n'auraient souvent pas été accessibles dans la langue seconde.

Il n'est pas souhaitable de travailler sur des vidéos trop longues: une vidéo de 5 minutes représente une base de travail très suffisante pour une heure d'exploitation pédagogique ou pour une heure de travail en compréhension orale, en simple saisie du script de la vidéo, puis en réflexion sur quelques questions de détail et de fond bien choisies.

Une séquence vidéo didactisée sous logiciel auteur permet de développer davantage d'interactivité dans l'approche du document travaillé. Le logiciel *Help Yourself* (HYS dans la suite du texte) met à notre disposition différents types d'exercices adaptables à volonté, selon le contenu du document travaillé et l'inspiration de l'enseignant qui prépare sa séquence. Il permet aussi de gérer les accès à tous les objets disponibles (texte, glossaires, images fixes, graphiques, fichiers sons et vidéos, autres modules déjà réalisés), en mode hypertexte, c'est à dire avec des liens non linéaires, préparés au moment de la création mais accessibles ultérieurement au gré de l'apprenant. Le logiciel nous permet également de suivre le travail apprenant plus étroitement en récupérant toutes les réponses produites, et tous les stades intermédiaires de modification de celles-ci, dans des fichiers traces individuels. Il suffit de consulter chaque fichier pour pouvoir expliquer très précisément à un apprenant, sur le vif durant la séance, pourquoi telle ou telle réponse n'a pas été acceptée comme il l'espérait. La dernière réponse donnée par l'apprenant n'est souvent pas la plus intéressante, en revanche le cheminement qui l'a précédée peut être très éclairant sur la démarche choisie, les lacunes qu'elle révèle et la remédiation qu'il faut donc proposer. La consultation de fichiers traces après la séance permet aussi de faire évoluer les questionnements prévus en suggérant des analyses de réponse plus nombreuses ou plus fines que celles qui avaient été envisagées initialement. Ces fichiers constituent de plus une base de recherche sur le travail apprenant (*Learner English corpora*<sup>14</sup>) intéressante à analyser, même si ce type de travail n'est pas encore très développé dans notre pays.

Les exercices que nous créons permettent d'offrir, insistons sur ce point, des activités adaptables à des niveaux de compétence apprenante variables, de stimuler aussi un plus grand nombre de profils apprenants, et autant les "visuels" que les "audio", les "productifs" que les "réceptifs", etc.

 $14$  Voir à ce sujet les articles rassemblés dans Granger, Sylviane, ed., 1997.

À ce propos, nous pensons tous qu'il est préférable de procéder du général au particulier, du facile au plus difficile, des détails factuels ou objectifs aux problèmes de fond éventuellement posés, mais je dois avouer être souvent marqué par le fait que nos étudiants suivent souvent des enchaînements un peu différents.

Dans l'environnement de travail que nous leur proposons, il leur est possible de choisir l'ordre des tâches qu'ils veulent accomplir. À force de suivre leurs réactions, je constate qu'ils privilégient souvent le travail sur le contenant avant celui sur le contenu ; alors que naguère encore je conseillais fortement de commencer par se faire une idée générale de la vidéo travaillée et du sujet traité, j'en viens à accepter cette tendance, surtout chez les moins compétents du point de vue linguistique, constatant que cela contribue à les décomplexer. Ils désamorcent ainsi le stress de la rencontre d'un texte qu'ils n'arrivent pas à bien comprendre d'emblée.

Les tâches un peu mécaniques leur donnent en partie bonne conscience et leur permet surtout, me semble-t-il, d'avoir une attitude *active* durant la phase de prise de contact avec le document inconnu. En tout état de cause, ces tâches préparent le terrain pour la suite du travail.

Cette constatation nous amène à prévoir des exercices qui visent aussi étroitement que possible la texture même du script de la vidéo. Beaucoup d'apprenants optent ainsi d'emblée pour des exercices consacrés à la formation des mots, aux aspects sonores, accentuels, intonatifs etc., d'autres préfèrent aborder en premier le type de lexique employé dans le document, les constructions verbales, les catégories du discours. Il semble que, ce faisant, ils soient malgré tout, d'une manière indirecte, amenés à réfléchir sur le contenu et ce qui leur faisait un peu peur au départ, leur paraît un peu plus familier une fois ces exercices effectués. Force est de constater, pourtant, qu'ils n'ont pas tellement spontanément recours, à ce stade du travail, à l'aide des dictionnaires bilingue et unilingue<sup>15</sup> dont ils disposent pourtant sur chaque poste et que je m'évertue à leur faire utiliser malgré tout.

La copie d'écran suivante donne une idée de ce qu'un module "*Explore*" typique peut offrir: l'accès au script complet de la vidéo avec différents boutons-son –de couleur rouge ( $\square\square$ ), correspondant ici aux différentes phrases prononcées– insérés dans le corps-même du texte, qui permettent de lire en bénéficiant de la redondance de l'écoute de la piste sonore ; des instructions (en haut à gauche) ; l'accès aux références de la vidéo étudiée (en bulle "sous" le signe ©) ; une icône permettant de lancer la diffusion de la vidéo ou de la

<sup>&</sup>lt;sup>15</sup> LIED (Longman) et Grand Larousse Bilingue (Liris).

retrouver dans l'état où elle avait été laissée précédemment, en cas d'arrêt, de pause pour un retour sur le texte ; divers boutons d'aide (en bulles, "sous" les signes: #) , pour faire apparaître ici le sens d'un mot, ailleurs des précisions sur le contexte, un élément culturel particulier, etc.. Il suffit de cliquer sur le bouton "*continuous listening*" pour pouvoir entendre la piste sonore de la vidéo et voir avancer le texte devant ses yeux à mesure que la bande son progresse.

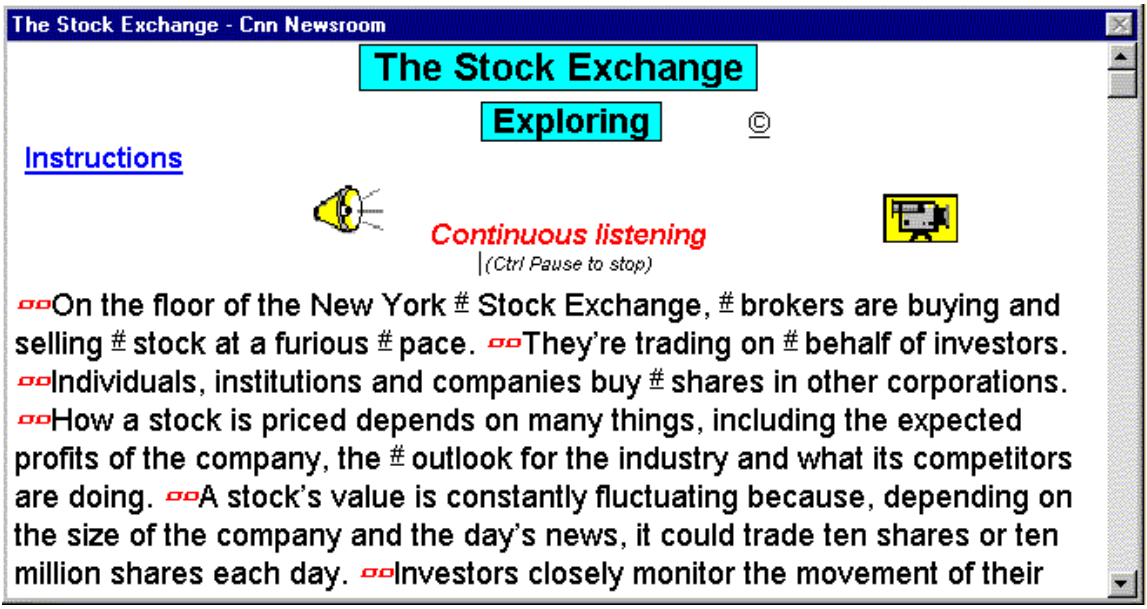

*Figure 1*

L'écran d'affichage a été réduit pour faciliter ici l'insertion d'une copie d'écran dans cet article mais il est possible de redimensionner la fenêtre à volonté. Qui plus est, pour faciliter la lecture, un bouton peut faire varier l'affichage en donnant accès à quinze degrés de "zoom".

Un détail peut être commenté ici. Alors que j'essaye de répondre autant que possible aux demandes et suggestions des étudiants pour faire évoluer leur environnement de travail logiciel, je persiste à vouloir séparer, malgré leurs demandes répétées, l'analyse de la vidéo et l'approche du texte. Je constate souvent que certains s'escriment, en redimensionnant plus ou moins habilement les fenêtres logicielles, à parvenir à voir le texte sur une partie de l'écran en même temps que la vidéo défile sur une autre partie de l'écran. Je persiste pourtant à ne pas fournir cette fonction dans le logiciel utilisé. Une sorte de sous-titrage automatisé serait réalisable mais nuirait, avons-nous décidé avec notre équipe d'enseignants, à l'approche à la fois du contenu visuel de la vidéo (nos étudiants sont finalement peu entraînés à déchiffrer les images dans notre société pourtant très marquée par l'audio-visuel) et à la compréhension du texte qui l'accompagne.

Après le stade "exploration", les étudiants se voient offerts une batterie variable de tâches de reconnaissances à accomplir ou d'exercices à faire. L'écran qui suit contient un travail simple de reconstitution ciblée de texte (*gap questions*).

Les trous sont pour la plupart de type "opaque" ( —— : on ne peut deviner le nombre de lettres manquantes, et parfois un tel trou peut cacher plusieurs mots). D'autres types de trous sont aussi utilisés, (..., par exemple), pour laisser deviner le nombre de lettres manquantes. À la huitième ligne, on notera que la lettre "b" a été laissée visible en début de trou, pour aider l'apprenant. La construction de la phrase est, en effet, un peu plus complexe ici et le mot *because* n'est pas évident à deviner.

On remarquera deux icônes sous le titre qui permettent de varier le niveau de difficulté de l'exercice. En cliquant sur la première, il est suggéré à l'apprenant de faire l'exercice sans l'aide des boutons sons. Il sera toutefois possible à tout instant, ultérieurement, de cliquer sur la deuxième icône pour les faire réapparaître. En fait, à n'importe quel moment, l'apprenant peut retrouver les réponses aux questions, qui sont toujours fournies dans un autre écran (ici, celui du script complet de la vidéo).

Le principe que nous avons adopté est de laisser à l'apprenant le choix de travailler comme il l'entend et de gérer le niveau de difficulté qu'il préfère. D'autres options lui sont d'ailleurs accessibles, comme celle de bénéficier de divers taux de bonification (qui seraient un peu longs à décrire en détails ici) pour pouvoir répondre aux questions plus facilement. La personnalisation de l'environnement de travail ne peut que responsabiliser davantage l'apprenant et donc l'aider à se sentir individuellement concerné.

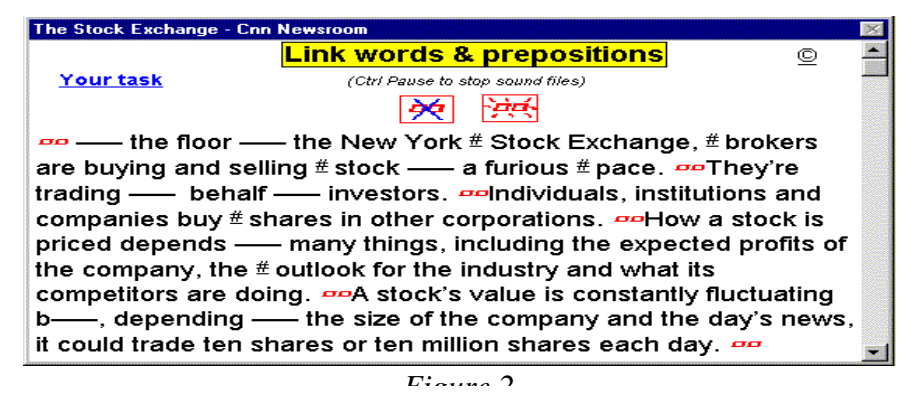

Bien d'autres types d'exercices sont prévus, certains visant plus spécifiquement un travail de sensibilisation aux aspects sonores de la langue. L'écran qui suit amène, par exemple, l'apprenant à s'intéresser aux différentes réalisations sonores d'une graphie donnée, ici la lettre "o", simple, combinée avec d'autres voyelles ou redoublée. Il y en a plus d'une quinzaine mais je n'en ai choisi que

neuf. Il est utile de rappeler que nos étudiants ne sont pas des spécialistes ou de futurs enseignants de langues étrangères.

Toutefois, comme mentionné supra, il est apparu que le travail sur les constituants "physiques" de la langue, phonologiques, en l'occurrence, permettaient à certains de révéler des aptitudes très valorisantes, les amenant par la suite à aborder d'autres aspects avec un état d'esprit plus positif, confiant et conquérant.

L'écran ci-joint (figure 3) a de nouveau été réduit pour ne pas occuper trop d'espace ici. Un bouton question ( dans le cas présent:  $\square$ ) a été créé sous chaque mot contenant la lettre "o", pour répondre auquel l'apprenant doit fournir un numéro correspondant à un code détaillé dans les *Instructions* et qui est rappelé de façon visible et résumée dans le corps de l'exercice.

Il suffit de cliquer sur chaque mot figurant dans les exemples proposés dans le code pour l'entendre prononcé et pour que l'apprenant puisse décider si le son entendu correspond à la graphie qui est soulignée dans les phrases correspondantes. Il peut naturellement à tout moment cliquer sur les boutons sons pour entendre la bande son correspondante de la vidéo.

| The Stock Exchange - Cnn Newsroom                                                                       |                                                        |   |
|----------------------------------------------------------------------------------------------------|--------------------------------------------------------|---|
| our task                                                                                                | <b>Phonetics -</b><br>E                                | © |
| <u>On</u> the <u>floor of</u> the New <u>York Stock</u> Exchange, <u>bro</u> kers are buying and<br>DD. |                                                        |   |
|                                                                                                    |                                                        |   |
| selling stock at a furious pace.                                                                        |                                                        |   |
|                                                                                                    |                                                        |   |
| They're trading on behalf of investors.<br>DD.                                                          |                                                        |   |
|                                                                                                    | phonetic code                                          |   |
| 1: fl <u>oor 2: stock 3: co</u> mpany 4: <mark>bro</mark> ker<br>$5:$ how                               |                                                        |   |
|                                                                                                    | 9: world<br><b>7: movement   8:moni</b> tor<br>6: Jook |   |
|                                                                                                    |                                                        |   |

*Figure 3*

J'ai récemment développé un petit module axé sur la phonétique<sup>16</sup>.

 $\overline{a}$ 

Il commence par une présentation du trapèze de Jones, une rapide initiation à la reconnaissance des phonèmes de base, aux questions d'accentuation puis, par

<sup>&</sup>lt;sup>16</sup> Ce module Help Yourself a déjà été présenté à l'état embryonnaire au congrès de la SAES à Chambéry en mai 1999 et sera certainement modifié, comme toujours, en fonction des réactions de nos apprenants.

étapes successives, divers exercices permettent d'aborder la transcription phonétique elle-même.

Par un système de permutation automatique dans le corps-même du texte, l'apprenant commence par se voir proposer des transcriptions déjà toutes faites, parmi lesquelles il doit choisir la bonne mais sans avoir besoin de les produire lui-même, puis il est amené à tenter de les construire. Ceci se fait sans toutefois passer par le clavier et ne demande à l'apprenant que de cliquer sur des zones actives d'un écran graphique.

Dans la copie d'écran ci-jointe (figure 4), le fait de cliquer sur un bouton question dans une transcription déjà presque terminée, a fait apparaître un module spécial qui permet de fabriquer la réponse en cliquant sur les symboles de chaque phonème.

Sous chaque phonème, une zone active permet d'écouter le phonème séparément puis réalisé dans deux exemples, et aide l'apprenant à choisir avec ses oreilles avant de le faire s'inscrire visuellement dans une «boîte de réponse'. Plusieurs aides sont prévues pour expliquer notamment l'ordre de présentation des symboles adopté dans le module de réponse – un ordre déjà abordé et commenté dans le module général d'explication.

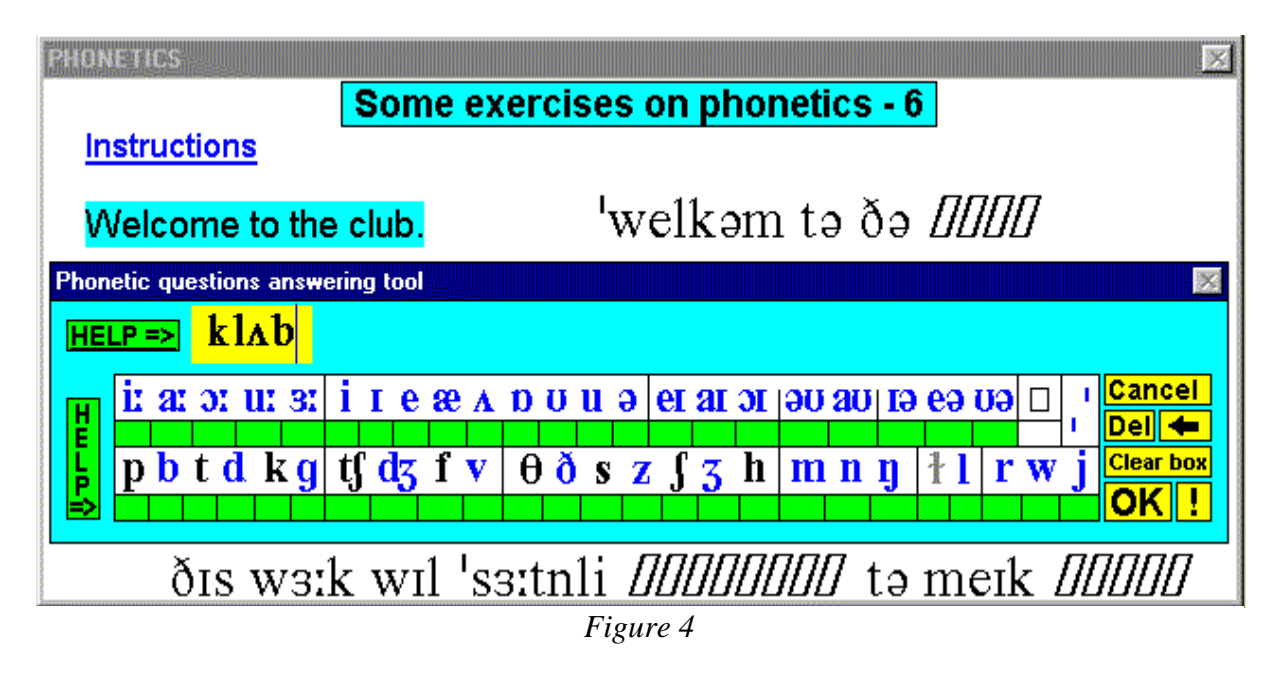

En plus du travail de sensibilisation visé, j'espère bien – par le biais de nos fichiers traces recueillant les choix successifs des apprenants – faire apparaître des types de sonorités plus faciles ou au contraire plus difficiles à distinguer pour nos étudiants. Les résultats de ce travail de recherche devraient permettre d'améliorer certains aspects de notre pratique de la compréhension et de la communication orale.

### **Développement de la production orale des étudiants**

Un des atouts majeurs d'un environnement informatisé multimédia, par rapport à un laboratoire de langues traditionnel, est la possibilité de disposer de nombreuses ressources et bases de travail différentes, simultanément, sans manœuvres fastidieuses ou perte de temps pour passer de l'une à l'autre. Pour ce qui est de la production orale des étudiants, et même sans didacticiel spécialisé, il est toujours possible de charger en parallèle à toute activité (traitement de texte, séquence vidéo, recherche sur dictionnaire ou sur l'Internet, etc.) un petit magnétophone plus ou moins sophistiqué suivant les produits.

Il n'est peut-être pas inutile de préciser, pour ceux qui n'ont pas un usage fréquent des ordinateurs, que sur tout ordinateur PC multimédia, lorsque la carte vocale n'installe pas un utilitaire de qualité supérieure<sup>17</sup>, Windows est de toutes façons livré avec une petite application appelée "magnétophone"<sup>18</sup>, qui permet de charger des fichiers enregistrés, de s'enregistrer puis de se ré-écouter facilement.

Il faut aussi souligner que le traitement de texte livré avec Windows, le Wordpad, est un outil multimédia très performant dans lequel on peut facilement insérer des boutons sons ou/et des boutons vidéos à côté d'images fixes et, naturellement, de textes, lesquels peuvent être soit le script du fichier son que l'on aura inséré à proximité, soit des éléments explicatifs, des consignes de recherche, d'écoute et de réflexion sur tel ou tel passage, etc.. La même chose est naturellement réalisable dans  $Word^{19}$ .

On conçoit aisément que, bien utilisés, ces logiciels simples peuvent être des supports pédagogiques très utiles. Il est même possible d'y insérer un bouton

<sup>&</sup>lt;sup>17</sup> Nous privilégions dans notre centre de ressources les cartes "Sound Blaster" (Creative Labs), qui sont livrées avec certaines applications d'enregistrement et de manipulations de fichiers sons assez intéressantes. Elles coûtent, suivant les modèles de 200F environ (pour une 'Vibra 16 à 20 voies, par exemple) à 600F (pour une 64 voies: luxe inutile).

<sup>&</sup>lt;sup>18</sup> Le logiciel a pour nom: SNDREC32.EXE sous Windows 95 et est logé dans le répertoire \Windows. Attention toutefois aux limites de durée d'enregistrement possible. Plusieurs petits fichiers seront nécessaires. Prévoir plusieurs boutons OLE (cf. infra).

 $19$  Dans Word, choisir le menu: Insertion / objet / fichier son puis choisir le fichier dans le menu: Édition / insertion fichier. Pour pouvoir exécuter le bouton 'son' avec des boutons de contrôle, choisir le menu: Insertion / objet / Clip multimédia, puis choisir le fichier dans le menu: Insérer le clip. Dans le Wordpad, les manœuvres sont très voisines.

qui lance le magnétophone à volonté<sup>20</sup>. Rien n'empêche, par ailleurs, de charger cet enregistreur ou un autre en parallèle avec le traitement de texte, puis de passer de l'une à l'autre application sans difficultés (via les touches *Alt Tab* ou via *Ctrl Echap* et la barre de tâches) et de pouvoir effectuer un travail qui dépasse déjà de beaucoup –par certains aspects, au moins– les limites du laboratoire de langues traditionnel.

Le principe est que l'étudiant puisse, en permanence, s'enregistrer et comparer sa performance à la piste sonore d'une vidéo même non encore didactisée, ou de toute autre production sonore provenant, par exemple, d'un dictionnaire électronique idoine (voir supra) ou même du cédérom encyclopédique de son choix (*Cinemania*, *Encyclopaedia Brittanica*, *Encarta* version non française, etc.). Si on les habitue à pratiquer cet exercice, et pour peu qu'on sache leur montrer que la chose est réellement aisée, les étudiants s'essayent volontiers à imiter les accents différents, les variations d'expression et d'intonation des personnages qu'ils rencontrent dans les documents visuels mis à leur disposition. Dans HYS, j'ai ainsi tenu à ce qu'un petit magnétophone virtuel rudimentaire soit à tout instant disponible pour répondre à ce besoin.

Naturellement, des outils permettant d'intensifier le travail de production orale sont nécessaires pour compléter la "bonne volonté spontanée". Avec HYS, nous faisons retravailler d'une manière plus approfondie quelques phrases tirées ou inspirées des documents vidéos étudiés. Lorsque la qualité de la piste sonore n'est pas suffisante<sup>21</sup>, quelques *natives* travaillant à l'université ré-enregistrent certains passages particulièrement significatifs des documents de départ. Le travail proposé ensuite commence par la répétition libre des items sonores sélectionnés, sans contrainte de temps ni d'ordre de séquencement.

Après quoi, quelques procédures sont prévues pour donner plus d'intensité au travail. Une procédure consiste à proposer de répéter chaque item séparé, puis tous les items enchaînés, avec une limitation de temps qui va de 30% en plus du temps utilisé par le modèle, au temps exact pris par le modèle. Cette dernière limitation représente en fait une situation plus difficile que ce à quoi nous pouvons être exposés dans la réalité quotidienne, lorsque nous sommes amenés à répéter un message. Nous préservons toujours, dans ce cas, un temps plus ou moins long de latence entre l'audition et la répétition, même en langue

 $\overline{a}$  $^{20}$  Menu Insertion/objet/ensemble OLE puis choisir le fichier SNDREC32.EXE, par exemple. Un habitué de la bureautique réalisera aisément des macroprocédures dans le langage de programmation de Word, Visual Basic, faisant bien plus encore ou aura recours à un utilitaire récupérable sur l'Internet. Exemples: "Groone's macroer" [\(www.groonesworld.com,](http://www.groonesworld.com/) gratuiciel), Aim Keys (aimsoft.com) ou Macroscheduler (mjtnet.com/).

 $^{\overline{2}1}$  Il y a parfois trop de bruit de fond ou une musique d'ambiance qui perturbe l'écoute.

maternelle. L'idée de cette gradation dans la difficulté est de permettre à divers niveaux de compétence de trouver un travail approprié et d'entraîner à faire plus quand on a déjà réussi quelque chose. Ce point est une constante dans HYS*<sup>22</sup>* et il me semble que la personnalisation de l'environnement de travail devrait être soignée au maximum dans tout logiciel commercialisé. Une deuxième procédure permet de faire le même travail de répétition en mode "*backwardbuilding*", qui permet de reconstituer une phrase entière en commençant par ses derniers éléments, puis en rajoutant progressivement "à gauche" les éléments manquants.

Ce système permet de protéger autant qu'il est possible la progression de la courbe intonative tout en augmentant petit à petit les capacités de mémorisation de l'apprenant. L'expérience montre que, grâce à ce système, partant de 1,5 seconde en début d'année, nos étudiants de Deug parviennent à mémoriser en moyenne 4 à 5 secondes de texte entendu en fin d'année. Dans la figure 5, on notera la présence de trous. Les deux mots manquants ici sont *priced* et *competitors*.. Les trous correspondent à des boutons questions qui peuvent naturellement être activés mais ils le sont rarement à ce stade puisque l'exercice proposé intervient après une série d'autres exercices durant lesquels ces phrases ont déjà été vues et parfois même testées plusieurs fois. Les trous ne jouent pas ici le même rôle que dans d'autres parties du logiciel, ils obligent dans ce cadre l'apprenant à se détacher d'une simple lecture du texte au moment de la restitution orale de l'item sonore testé et à stimuler sa mémoire.

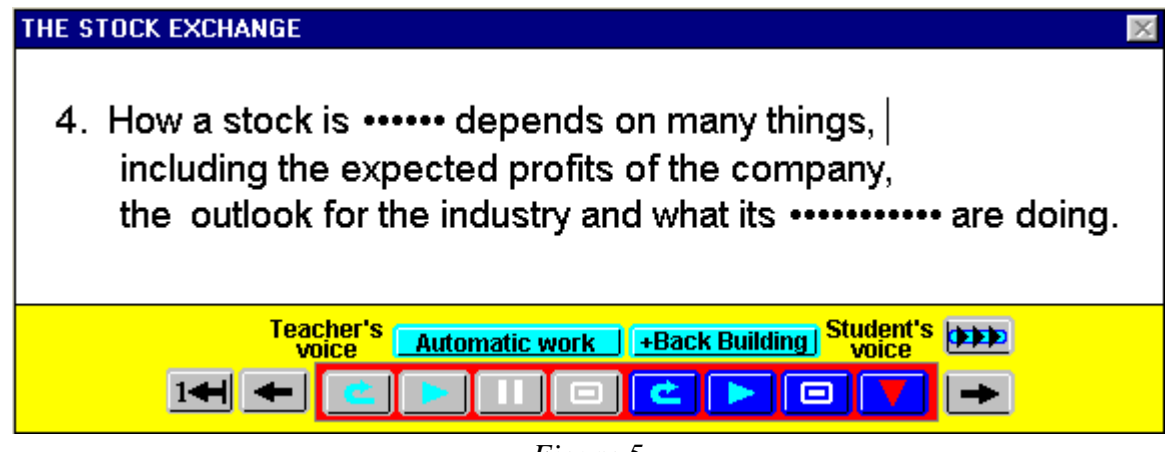

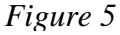

Un autre type de module nous permet d'entraîner nos étudiants à une simulation de conversation suivie (figure 6). Ces enchaînements étaient déjà possibles dans le module de simulation de laboratoire de langue, mais dans ce module chaque

<sup>22</sup> C'est le même principe qui permet à l'apprenant de choisir différentes sortes de bonifications pour effectuer les exercices préparés, ce qui correspond à une facilitation plus ou moins grande gérée par le logiciel dans les processus de réponse.

item sonore est traité avec un écran d'affichage différent. Or il a semblé nécessaire d'offrir à l'étudiant, simultanément dans un même champ visuel déroulant, les différentes phases de développement d'un échange. La possibilité d'embrasser du regard toute une séquence permet alors à l'apprenant d'anticiper sur la progression de l'échange et donc d'être capable de mieux se préparer à chacune de ses interventions.

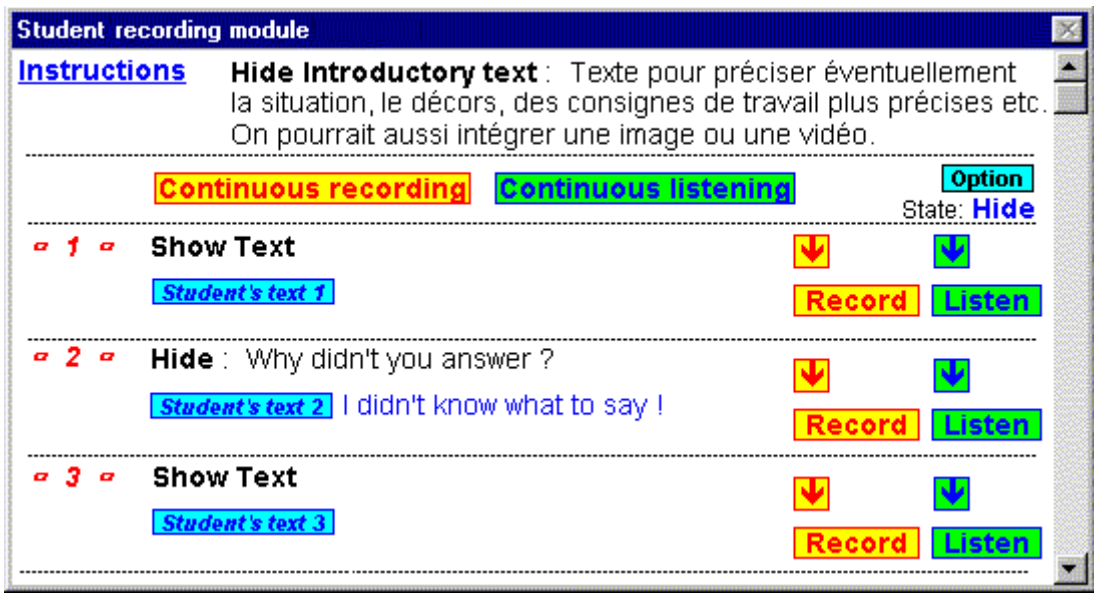

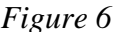

La copie d'écran jointe (figure 6), simplifiée pour ne pas surcharger l'affichage ici (d'autres options sont accessibles), montre que chaque bouton-son enseignant, qu'on pourrait appeler amorce ou stimulus, éventuellement suivi de la transcription écrite de cet item sonore, est accompagné de deux boutons pour que l'étudiant puisse s'enregistrer et s'écouter à loisir.

Le texte des *Instructions* (figure 7) montre qu'il lui est possible de modifier ses interventions autant de fois qu'il le désire puis d'écouter l'enchaînement que cela produit. Il peut alternativement tenter d'enchaîner tout l'échange en enregistrant son rôle en alternance avec la diffusion des stimuli ou tenter l'enchaînement à partir d'un point donné (bouton:  $\square$ ).

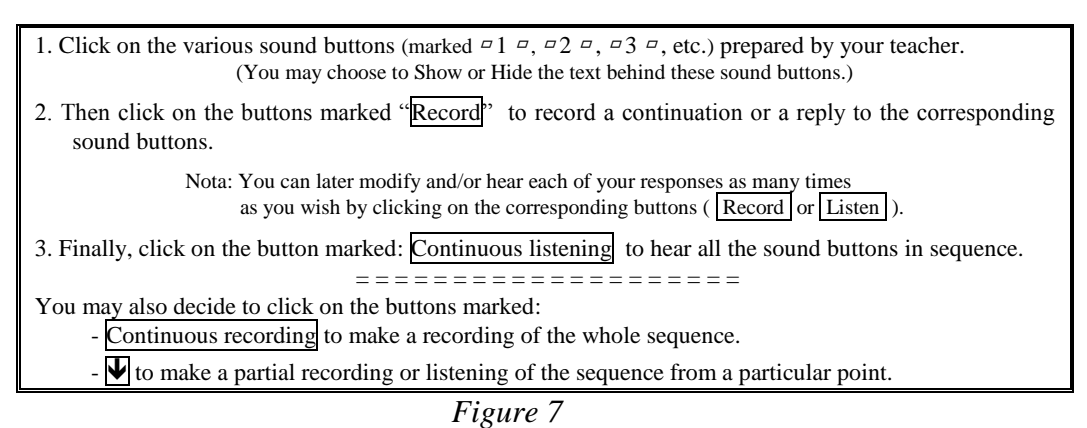

L'enchaînement pourra être interrompu à tout moment par l'apprenant s'il juge le résultat obtenu non satisfaisant ou pas assez bien préparé. L'enseignant peut aider l'apprenant en lui fournissant un texte introductif, tout autre élément multimédia qu'il jugera nécessaire et/ou les transcriptions des stimuli.

L'apprenant peut également intégrer le texte de ses répliques ou seulement quelques mots "guides"<sup>23</sup> en regard de chacun des boutons correspondant à ses productions orales. L'apprenant peut choisir de montrer ou de cacher les aides textuelles. Le fait que ce soit lui qui décide vise, comme toujours, à le responsabiliser au maximum. La possibilité de sélectionner l'option "sans affichage du texte" au moment de l'enregistrement en continu, libérera le regard de l'apprenant de la graphie et l'obligera à se concentrer sur le seul support sonore de l'échange: il lui faudra mémoriser une progression toute entière pour être capable d'anticiper sur les stimuli et préparer ses propres réactions. Si, au contraire, il préfère s'aider des textes prévus par l'enseignant et de ses propres aides textuelles (dont le contenu sera, à chaque nouvelle tentative d'écriture, récupéré dans un fichier trace), il peut choisir parmi deux cas de figure: soit faire apparaître l'ensemble des aides textuelles en permanence, soit ne faire apparaître chaque aide qu'au moment exact où les stimuli seront entendus et où les répliques devront être produites. Cette dernière option, intermédiaire du point de vue du niveau de difficulté qu'elle représente, offrira une gradation dans l'effort pour ceux qui ne sont pas capables de tout mémoriser mais qui veulent malgré tout ne pas se contenter de faire de l'écrit oralisé. L'enseignant a, en mode présentiel, toute latitude pour favoriser telle ou telle option qui lui paraît plus appropriée.

Au moment de l'écoute ou de l'enregistrement enchaîné, une macro-procédure fait automatiquement avancer l'affichage du texte pour que l'item activé figure au centre de l'écran. Un échange peut, en effet, dépasser les dimensions d'un

 $^{23}$  C'est évidemment la meilleure solution, pour éviter de ne faire que de l'écrit oralisé, mais les niveaux de compétence varient beaucoup et il faut pouvoir en tenir compte.

écran, ce qui rend le travail d'enregistrement enchaîné d'autant plus exigeant pour l'apprenant.

La fabrication d'un tel module est très simple puisqu'un simple copier/coller, dans un modèle pré-existant, permet de rallonger à volonté la longueur de l'exercice. Il suffit de fabriquer alors les stimuli sonores ( $\Box$ 1  $\Box$ ,  $\Box$ 2  $\Box$ , *etc.*), en activant des boutons situés juste à gauche de ceux-ci en mode "créationprofesseur" mais cachés sur cet écran réservé à l'apprenant. Pour ceux que la programmation intéresse, la gestion de l'identification des boutons sons se fait automatiquement, les noms de fichiers sons étant créés à partir du nom de l'apprenant, du nom du module et surtout du numéro logique de chaque bouton, indexé dans une base gérée par le logiciel de façon à empêcher que deux boutons puissent avoir la même identité. Ainsi, chaque fichier son est clairement identifiable pour un travail de correction ultérieur ou en situation, sur le vif, via un module de prise en main de l'ordinateur apprenant par l'enseignant, par exemple.

Il va sans dire que de tels exercices peuvent être conçus dans tout environnement auteur digne de ce nom. Quelques détails techniques et pédagogiques sont néanmoins à prendre en considération. Si on désire récupérer les enregistrements apprenants sur le serveur, il faut s'assurer que les temps d'accès et les capacités de débit (deux paramètres distincts) le permettent, et surtout pour quelles tailles de fichiers sons. Si le réseau est trop sollicité, les échanges enregistrements/lectures risquent de le saturer pour des fichiers sons un peu longs. Il faudra alors prendre en compte la qualité des enregistrements souhaités: choisir d'enregistrer en stéréo n'est pas vraiment nécessaire, un enregistrement en mono diminuera par deux la quantité d'information à gérer par le réseau. Le format 22Khz en 16 bits sera largement suffisant et correspond à ce qu'on appelle la qualité "*Hifi*". Un réseau rapide pourra gérer du 44Khz (qualité CD, tout simplement deux fois plus "lourd" que le précédent), un réseau plus lent obligera à opter pour un format 8 bits en 22Khz, très suffisant si on dispose de cartes sonores de qualité correcte et surtout de bons microscasques<sup>24</sup>. Attention à bien régler les paramètres de restitution et d'enregistrement en activant le module de réglage des ressources sonores<sup>25</sup>. Les

 $24$  Il est préférable de ne pas se contenter de "chipsets", qui sont moins performants. Une carte sonore correcte ne coûte, à l'heure où ces lignes sont écrites, que de 200,00 F à 250,00 F. Un micro de qualité suffisante coûte à peu près autant, mais il est souvent intégré à un ensemble micro-casque, dont un prix moyen est d'environ 500 F.

<sup>&</sup>lt;sup>25</sup> Sous Windows 9x, en double-cliquant sur le petit haut-parleur figurant sur partie droite de la barre de tâches. Les fonctions enregistrement –réglage de la sensibilité du micro– ne sont accessibles alors que par le menu Options/Propriétés, que beaucoup négligent de vérifier et que certains étudiants dérèglent, hélas !

durées d'enregistrement demandées sont une partie intéressante du problème à traiter. Une conversation ordinaire peut donner l'occasion à chaque interlocuteur de monopoliser son tour de parole pour une durée variant entre à peine une seconde et une minute, parfois bien plus.

En fait, à l'expérience, et vu le cadre apprenant particulier auquel nous sommes confrontés, il semble raisonnable de prévoir des durées moyennes d'interventions apprenantes de seulement 5 à 10 secondes. Un bouton "stop" doit être accessible pour arrêter tout enregistrement avant la limite si nécessaire. La moyenne des durées d'enregistrement effectivement constatée, de même que de nombreux échanges avec d'autres concepteurs –le dernier exemple ayant été avec Tony Toma lorsqu'il m'a demandé d'écrire cet article–, confirment une moyenne de 5 secondes par enregistrement élève. Pour voir large, on peut envisager de calibrer les enregistrements apprenants à 20 secondes maximum, mais bien rares seront ceux qui utiliseront véritablement une telle durée. Il est exact que les chiffres cités ne tiennent pas compte des temps d'hésitations qui peuvent être très longs en situation apprenante. Pourtant, il semble légitime, d'un point de vue pédagogique, d'amener nos apprenants à supprimer au maximum les *gap fillers* du type *hmm*, *ugh* ou *well*, "à l'anglaise" dans les meilleurs cas, et bien plus souvent des: heuh, ou autres syllabes finales traînantes ("à la française") qui tentent d'occuper l'espace sonore et qui ne font qu'énerver l'interlocuteur lorsqu'elles se multiplient trop. La qualité et la densité communicative de l'apprenant n'en sortira qu'améliorée. Si on veut susciter des prises de paroles plus longues, il sera commode de prévoir une série de boutons permettant chacun un enregistrement assez court. Quinze à vingt secondes permettront de ne pas favoriser le stress de la limitation, mais rappelons qu'une intervention d'une vingtaine de mots n'occupe, en moyenne, que 5 secondes. Un des avantages pédagogiques d'un tel système est qu'il entraînera l'apprenant à mieux sérier et organiser ses éléments de réponse. Le principe sera utilisé à l'écrit également, mais avec une moyenne de mots nettement plus forte.

Compte tenu de l'expérience que nous commençons à avoir, il peut être intéressant d'essayer d'envisager brièvement l'outil idéal qui nous permettrait de travailler les supports audio et visuels dans un laboratoire de langues informatisé.

Les industriels du logiciel pédagogique et les fabricants de laboratoires de langues informatisés commencent tout juste à prévoir de donner à l'enseignant la possibilité de récupérer, avec des outils simples à manipuler, *toutes* les productions apprenantes, non seulement à l'écrit mais aussi à l'oral. Le prix des supports de stockage de masse permet cela. Il va sans dire, mais précisons-le malgré tout, que le même choix doit être offert à l'apprenant, qui, si on l'y entraîne, pourra tirer grand profit d'un retour comparatif sur la progression de son travail oral dans les différentes versions successives d'une réponse à une sollicitation donnée.

Il faut également prévoir de laisser au gestionnaire du centre de langues, de même qu'à l'utilisateur à tous les niveaux (enseignant et apprenant), la possibilité de choisir de revenir soit sur l'intégralité des productions apprenantes, soit sur une limitation dans le temps (une semaine, quinze jours) ou dans le nombre (la dernière séance, les x dernières versions).

Des produits comme "Tell Me More" (*Auralog*) <sup>26</sup>, version "*pro*", commencent à envisager un tel suivi. La possibilité pour l'enseignant de préparer un environnement de travail adapté à un niveau de compétence ou à une difficulté voulue (accès ou non à une aide lexicale, dictionnaires, nombre d'essais maximum possibles pour effectuer un travail donné, limitations de temps, de choix d'exercices, du nombre des leurres dans un exercice de type QCM, etc.) doit également faire partie, désormais, des réglages possibles à intégrer dans nos centres de langues.

La nécessité de développer des outils pour travailler aussi bien la compréhension que la production orale d'une manière intensive est apparemment comprise aujourd'hui. Parmi d'autres produits, le séquenceur son et vidéo du LAVAC, les développements du magnétophone virtuel "Logolab" (Logosapience-Tecnilab) sont prometteurs. L'enregistreur virtuel "Divace" (*Digital Video and Audio Centre,* dans sa nouvelle version , Lab Média) va également dans le bon sens, quoique, pour l'heure du moins, d'une manière moins ambitieuse. Quelques unes des fonctionnalités décrites ci-après sont soit mises en place soit en passe de l'être dans ces produits et dans d'autres. Sachons vérifier qu'elles fonctionnent de façon satisfaisante sur le matériel choisi avant d'intégrer leur achat dans le budget de nos centres de langues.

Un bon magnétophone/magnétoscope virtuel doit aujourd'hui permettre de diffuser une vidéo<sup> $27$ </sup> sur un écran d'ordinateur personnalisé en lui adjoignant des accompagnements textuels, en incrustation ou en surimpression virtuelle, ou encore dans un "bandeau" sous l'image (au choix, suivant l'importance que l'on veut donner au respect de l'image diffusé), sans qu'il soit nécessaire pour cela

<sup>26</sup> <sup>26</sup> Voir une analyse critique de ce produit et des remarques pédagogiques allant dans la même direction dans un article publié aux *Cahiers de l'APLIUT*, vol XVIII, n°4, juin 1999.

 $^{27}$  Une ou plusieurs séquences vidéos, en fait. Voir, supra, la remarque sur l'intérêt de pouvoir lancer une réflexion comparative sur plusieurs séquences chargées en parallèle d'un point de vue linguistique (style, niveau de langue, repérage lexical, etc.) ou d'un point de vue culturel plus large (contexte, expressivité, etc.).

de modifier la séquence vidéo numérisée. L'avantage de ceci est que l'on peut utiliser le même fichier vidéo source sans avoir besoin de le recopier après adjonction des sous-titrages (cf. économie du stockage de masse sur le serveur). Les textes ainsi diffusés simultanément peuvent être des aides lexicales qui s'affichent en synchronisation avec un topage logique ou marquage numérique (sorte de repérage ou placement de taquets d'indexation virtuels) de la séquence à diffuser.

Comme déjà suggéré à propos d'autres travaux envisagés supra, ils peuvent également être des consignes de travail, d'écoute, de prises de notes, des commentaires culturels ou linguistiques. Les sous-titres en langue 1 ou 2 sont évidemment possibles mais il faut bien garder présent à l'esprit que plus l'écrit est dense, moins le travail aural (audition + oralisation) est favorisé. Même s'il est souhaitable de suggérer un ordre d'utilisation des accompagnements textuels, l'apprenant doit pouvoir, à tout moment, basculer vers une option ou une autre, voire demander quelques affichages en simultané quand cela ne charge pas trop l'espace visuel. Pour que le travail soit plus efficace et responsabilisant, chacun doit, une fois de plus, pouvoir régler son environnement de travail à sa mesure.

Incidemment, lorsqu'on voit avec quelle facilité nos étudiants arrivent à maîtriser certains jeux électroniques où les indications de toutes sortes cohabitent dans un espace très réduit (messages textuels, cadrans numériques ou analogiques, etc.) pour simuler un tableau de commandes de vaisseau interstellaire ou les caractéristiques de vie des personnage d'un jeu de rôles, on est tenté de croire qu'ils sont capables de gérer et peut-être de digérer une quantité d'information importante de façon simultanée. Mais "information" ne dit pas nécessairement "connaissance", et alors qu'un simple guidage peut se révéler efficace, la présentation d'un texte long (scripts, analyses etc.) comme préparation à une phase de *restitution/réutilisation productive* semble fortement problématique.

Les textes doivent pouvoir être entrés (puis éventuellement modifiés au gré des besoins) de façon très simple par l'enseignant "metteur en média". Les taquets ou marquages numériques doivent également pouvoir être posés et levés "à la volée" durant une séance apprenante aussi bien par l'enseignant de façon discrète sur son écran de contrôle –pour revenir ultérieurement avec l'apprenant sur un passage mal compris– que par l'apprenant sur son propre écran de travail, pour éventuellement relire à loisir une consigne ou une explication donnée. De tels marquages serviront aussi à boucler sur une séquence précise pendant le temps désiré en cas de travail de répétition, par exemple.

Un bon magnétophone virtuel doit également donner à l'apprenant la possibilité, dans une vidéo, de prendre la place d'un personnage –après qu'on lui aura demandé, par exemple, d'essayer de l'imiter– et de coller son enregistrement sonore "sur la vidéo" (sur une piste différente, en vérité, qui n'efface pas l'original). Une option d'enregistrement doit, pour cela, être accessible, permettant de prendre appui sur le support visuel de la vidéo (cf. expressions faciales et mouvements de la bouche) et sur la piste son à un niveau affaibli, ceci et cela guidant le travail de restitution.

L'intérêt est de pouvoir ainsi développer une approche communicative en situation. Il devrait également être possible, dans le même ordre d'idée, en partant des mêmes situations et en les transformant en canevas visuels ou sonores à trous, de travailler la simulation de conversation orale mieux que nous ne pouvons le faire avec nos moyens limités (cf. supra, figures n°5 et 6).

Les options de "*backward-building"* (voir supra, figure 5) semblent fonctionner de façon efficace et devraient certainement être intégrées dans un outil idéal. Pour aider au travail de compréhension ou de répétition, les procédures de segmentation automatique, qui sont un des atouts de l'environnement LAVAC, devraient être généralisées. L'avantage d'un tel système est que l'on peut obtenir qu'une séquence audio (et donc vidéo, en privilégiant la bande son) soit segmentée en fonction de l'apparition de mini- ou micro-coupures –ou même baisses de niveau– de son. En fait, il faut pouvoir demander que chaque fois que le son descend en dessous d'un certain niveau sonore, ce qui correspond souvent à des reprises de souffle ou a différents marquages sémantiques dans une prise de parole, le fichier reçoive virtuellement une marque d'index variable.

L'enseignant qui prépare son cours multimédia et l'apprenant qui l'utilise par la suite doivent pouvoir utiliser la possibilité de rediffuser l'item sonore et/ou visuel segment par segment, ou en défilement continu, en ajoutant des blancs plus ou moins longs entre chacun des segments. Un paramétrage devrait être accessible intégrant telle sorte de blanc assez long (une seconde ou deux) si le volume descend en dessous d'un seuil assez bas et un blanc un peu moins long au fur et à mesure que le seuil est plus élevé.

Les méthodes de compression de fichiers sonores et vidéos, fortement développées actuellement afin de pouvoir intégrer des enrichissements multimédia de façon satisfaisante sur le réseau Internet, aboutissent à des algorithmes de filtrage qui suppriment une partie considérable de l'information contenue dans la traduction numérique d'un message analogique. Il est alors possible de rediffuser le même message après l'avoir fait maigrir par un facteur allant de 4x à 20x (le taux varie en fonction des priorités de restitution choisies) sans que l'œil et l'oreille ne perçoivent de réelles différences. Le standard MP3 est le format sonore compressé actuellement le plus utilisé. Il est performant au point de restituer, après compression, des fichiers sonores d'une qualité suffisante pour satisfaire au format CD audio. De tels algorithmes d'analyse devraient vraisemblablement pouvoir être utilisés différemment pour ajouter, et non plus supprimer, une information neutre ici et là de façon à rallonger le débit sans aboutir aux incongruités proposées parfois sur le marché du logiciel.

Des logiciels dédiés au travail du son comme "Soundforge" (Sonic Foundry, RealNetworks) ou "Cubase audio" (Steinberg) réalisent déjà cela. Certains logiciels pédagogiques actuels se contentent, en fait, de diminuer ou d'augmenter la vitesse de défilement et donnent par exemple à une voix de femme des accents que Caruso ou même Chaliapine auraient aimé reproduire, Louis Jouvet pouvant être amené, inversement, à parler comme Arletty.

De nombreuses pages peuvent être consacrées à l'aide que devrait pouvoir fournir la présence de courbes sonores si elles étaient choisies<sup>28</sup> de façon plus intéressante que ce n'est fait la plupart du temps. Un affichage sélectif, au choix de l'apprenant, ou, mieux, combiné de manière superposée, des courbes classiques volume/temps avec d'autres montrant, de façon simplifiée, la progression de la hauteur des sons ou des fréquences, l'intensité et les montées en dynamique très différentes suivant la présence de consonnes dures ou non, voisées ou non, etc. devrait être étudié et testé en situation.<sup>29</sup>

L'espace me manque pour continuer ce tour d'horizon et aborder d'autres aspects de *vécu* pédagogique en envisageant également les possibilités offertes en matière de compréhension et de production écrite. Outres les applications pédagogiques réalisables en bureautique ou offertes par différents exerciseurs ou logiciels auteurs utilisables en mode local, outre le recours combiné à divers outils de production et de recherche écrite (plans de consultation de dictionnaires, d'encyclopédies, etc. pour enrichir ou compléter la documentation d'un dossier sur un thème donné), ceux qui ont déjà goûté, par exemple, aux plaisirs du "*chat"*, ou qui auront amené leurs étudiants à développer un travail de recherche en s'aidant des nombreux moteurs disponibles sur l'Internet, sauront toutes les ouvertures qu'un laboratoire de langues peut désormais offrir au pédagogue curieux et volontaire. Il faudrait également mentionner

<sup>28</sup> Il devrait être disponible dans la revue Internet *Alsic* (http://alsic.univ-fcomte.fr) fin 1999.

<sup>&</sup>lt;sup>29</sup> Pour ceux que cela intéresse, un petit logiciel très intéressant de ce point de vue, Wincecil, est récupérable sur le site www.cecil.org.

l'utilisation de concordanciers<sup>30</sup> et les possibilités qu'ils peuvent aussi avoir, non seulement dans la recherche littéraire ou en linguistique, mais dans l'analyse des productions apprenantes, par l'enseignant et par les apprenants eux-mêmes.

Ce point m'amène à mentionner très (trop) brièvement l'intérêt de mettre dans les mains des apprenants d'autres outils de création et les mêmes logiciels auteurs<sup>31</sup> que ceux que tentent de maîtriser les enseignants.

J'espère pouvoir décrire ailleurs le filon pédagogique inestimable que constitue la fabrication de modules par les étudiants eux-mêmes, en petits groupes, et les échanges de modules de questionnements qui en découlent, chaque groupe s'essayant aux modules fabriqués par les autres, avec l'émulation qui peut s'ensuivre.

Un des enseignements majeurs pour l'enseignant est de découvrir *ce* qui est choisi pour devenir la base d'un questionnement et *les moyens* sélectionnés pour les réaliser (explications données, leurres –et donc sources potentielles d'erreurs apprenantes– proposés, etc.). Il n'est pas anodin de voir un petit groupe d'étudiants se fabriquer un module de travail, puis avoir quelque difficulté à refaire les exercices qu'ils auront eux-mêmes concoctés précédemment et conclure incidemment qu'ils ont compris à cette occasion ce qu'ils n'avaient jamais pu comprendre auparavant. Même si la jubilation due à la nouveauté fait ajouter quelque emphase au commentaire et permet de mettre en doute sa crédibilité, on ne peut que se surprendre à conclure, là encore, qu'il n'est de meilleure façon d'apprendre que celle de chercher à enseigner ce qu'on sait ou croit savoir, ou même qu'on ne sait pas et qu'on est amené à aborder d'une manière différente pour pouvoir le présenter à d'autres. On se rapproche là de quelque chose qu'on pourrait qualifier d'attitude "co-constructiviste", qui bénéficie largement des changements, en matière de relations tous azimuts dans l'espace d'apprentissage, induits par une configuration pédagogique autre, et qui a souvent été envisagée dans le passé, même si c'était dans des modes différents, par des gens comme Freinet ou Piaget, par exemple.

<sup>30</sup> <sup>30</sup> Wordsmith,chezOUP [\(http://www.oup.co.uk/elt/software/wsmith/\)](http://www.oup.co.uk/elt/software/wsmith/), est un des plus performants; Conc, gratuiciel sous Mac; Monoconc, conçu par Michael Barlowe, Rice University (ftp.nol.net); Tact2, University of Toronto (ftp.epas.utoronto.ca); Microconcord, désormais indisponible, etc.

<sup>31</sup> D'autres exerciciels sont récupérables sur et pour l'Internet. Hot Potatoes (*Half Baked*, [http://web.uvic.ca/hrd/halfbaked/\)](http://web.uvic.ca/hrd/halfbaked/) est un de ceux-là et commence à être utilisé suffisamment souvent pour qu'on puisse envisager de mutualiser les exercices fabriqués ici et là.

J'aimerais conclure comme j'ai commencé, en citant de nouveau Carlyle. Il se plaisait à évoquer parfois Napoléon dont il traduisait ainsi une devise: *" The tools to him that can handle them " 32 .* Si l'on veut bien accepter d'adapter cette citation à mon propos, on comprend bien, j'espère, après avoir lu les lignes qui précèdent, qu'il n'est plus possible de considérer que les outils multimédias sont réservés à ceux-là seuls qui savent –ou disent savoir– les maîtriser. L'accès aux environnements pédagogiques informatisés multimédias devient une nécessité pour tous, désormais, enseignants et apprenants, la carrière des uns devant conduire en l'occurrence à partager les talents souvent cachés ou inexplorés des autres.

Alors, et alors seulement, nous n'aurons plus à craindre une menace mécaniste dans l'enseignement ou la mise en place de nouveaux processus d'évaluation<sup>33</sup>, puisque nous aurons pris conscience à la fois des risques encourus et des richesses qui sont à portée de main, pour peu qu'on accepte de mettre la main à l'outil, qu'on apprenne ce qu'on peut en faire et qu'on le fasse évoluer. Ne laissons pas les seuls spécialistes de l'électronique ou d'une rentabilisation de vitrine des investissements pédagogiques nous imposer leurs choix ; obligeonsles à tenir compte des exigences pédagogiques qui ne changent pas aussi vite que cela. La seule véritable condition que l'outil devra toujours satisfaire pour fonctionner de manière satisfaisante pour tous sera de parvenir à coller au maximum aux individualités apprenantes.

Pour reprendre l'inspiration sartorielle avec laquelle j'ai commencé, il semble que le marché du prêt-à-porter ne fonctionne correctement pour fabricants et consommateurs que si le nombre des tailles et des coloris permet à l'objet de coller non seulement aux mensurations (élément physique objectif) mais aussi à la fantaisie (élément subjectif mais "profilable" lui aussi, certainement) de l'acheteur, qui pourra alors se l'approprier. Le marché du "prêt-à-apprendre multimédia", car il existera de plus en plus en ces termes, devra savoir tenir compte de nécessités semblables chez l'apprenant et chez l'enseignant. Il faut garder à l'esprit que l'objet d'étude qu'est l'apprentissage d'une langue étrangère peut, plus difficilement que d'autres, être posé sur une table pour être considéré à distance et modélisé puisque la diversité du sujet apprenant intervient autant dans le modèle que les variations de l'objet langue. Il semble que dans le domaine de la compétence linguistique plus qu'ailleurs, peut-être,

<sup>32</sup> *Critical and Miscellaneous Essays*: (à propos de Napoléon) "To the very last, he [Napoléon] had a kind of idea: that, namely, of "La carrière aux talents", The tools to him that can handle them."

<sup>&</sup>lt;sup>33</sup> Cf. la réforme actuellement envisagée de l'évaluation des compétences en langues au niveau DEUG, pour les étudiants du secteur LANSAD, Langues pour Spécialistes d'Autres Disciplines = 80% de tous les étudiants, en fait.

ce marché devra intégrer le concept que la mercatique virtualo-réelle de l'Internet commence progressivement à découvrir, à explorer et à susciter tout à la fois, celui du "consommacteur"<sup>34</sup>, à peine émergent et pourtant déjà en plein essor.

> **Alain CAZADE**, Maître de Conférences en anglais, Université Paris-Dauphine,

 $34$  Mot entendu notamment dans la bouche de Joël de Rosnay, directeur scientifique de la Cité des Sciences à Paris, mais ailleurs également. Il ne s'en est pas, à ma connaissance, attribué la paternité.

#### **PETITE BIBLIOGRAPHIE**

- Attal, J.P. *et al.,* 1993. *Nouvelles technologies et enseignement des langues,* Actes du colloques de l'AELPL, Paris: La TILV.
- Carlier, R., 1997. Enseignement à distance, multimédia et communication en ligne, *CARI Info*, N° 86, pp. 23-26.
- Cazade, A., 1998. Le multimédia au service des langues, *Les Cahiers de l'APLIUT*, vol XVII, n°3.
- Cazade, A., 1998. Souplesse et contrainte du tout numérique (dans un laboratoire de langues multimédia), *Dossiers de l'ingénierie éducative* sur les *Laboratoires multimédias*, CNDP, Paris.
- Cazade, A., 1998. Pour intégrer des outils électroniques de référence dans l'enseignement de l'anglais: O.A.L.D., *Les Cahiers de l'APLIUT*, vol XVIII, n°2.
- Cazade, A., 1999. Pour intégrer des outils électroniques dans l'enseignement de l'anglais: « Tell Me More », *Les Cahiers de l'APLIUT*, vol XVIII, n°4, juin 1999.
- Cazade, A., 1999. L'électronique au service de la lecture?, *Lecture à l'université, langue maternelle, seconde et étrangère* - *Reading in the University, first, second and foreign languages,* LIDILEM, Presses de l'université Stendhal-Grenoble 3. À paraître fin 1999.
- Crinon, J. et C. Gautellier, 1997. *Apprendre avec le multimédia. Où en est-on?* Paris: CEMEA, Editions Retz.
- Demaizière, F., 1996. Multimédia et enseignement des langues: rêves, contraintes et réalités nouvelles..., *Les Langues Modernes,* N°1, pp. 19-27.
- Dieuzeide, H., 1994. *Les nouvelles technologies, outils d'enseignement.* Paris: Nathan.
- Granger, S., 1997. *Learning English on Computer*, London: Longman.
- Hardisty, D. and S. Windeatt, 1989. *CALL*. *Resource Books for Teachers*, 165 p., series editor Alan MaleyOxford: Oxford University Press.
- Harland, M., 1991. *"Hypermedia", Computer as a Tool for Language Teaching*, New York, Brierly, B. & Kemble, I. (eds.), Ellis Horwood.

Healey, D., 1995. *Something to Do on Tuesday...* Athelstan Publications.

- Higgins, J., 1991. "The Computer and Grammar Teaching" *in* G. LEECH, *Computers in English Language Teaching and Research,* pp. 31-45*,* Londres: Longman.
- Higgins, J., 1995. *Computers and English Language Learning*, 140 p., Oxford, Intellect Books, and Norwood NJ, Ablex Publications.
- Higgins, J. and T. Johns, 1984. *Computers in Language Learning*, 192 p., London, Collins ELT.
- Houlon-Tremollieres, J., 1996. *Enseigner à l'heure des nouveaux médias.* Paris: Magnard.
- Jacquinot, G. , 1997. "Nouveaux écrans du savoir ou nouveaux écrans au savoir?", *Apprendre avec le multimédia, où en est-on?* GRIMONT, A. (sous la direction de), Paris: Editions Retz.
- Jones, C. and S. Fortescue, 1987. *Using Computers in the Language Classroom*, 154 p., Harlow, Longman.
- Kenning, M.J. and M.-M. Kenning, 1990. *Computers and Language Learning; Current Theory and Practice*, 153 p., Chichester, Ellis Horwood.
- Leech, G., G. Myers, and J. Thomas, 1995. *Spoken English on Computer,* 260 p.*,* London, Longman.
- Levy, M., 1997. *Computer-Assisted Language Learning; Context and Conceptualisation,* 298 p., Oxford, Clarendon Press.
- Pennington, Martha C. (ed, 1996). *The Power of CALL*, 224 p., Athelstan.
- Perrin, M., 1992: "Centres de Ressources et Autonomie Guidée", *Les Langues Modernes* n° 1, Paris: APLV.
- Roach, P., 1992. *Computing in Linguistics and Phonetics; Introductory Readings*, 115 p., London, Academic Press Ltd.
- Willis, D., 1990. *The Lexical Syllabus; a New Approach to Language Teaching*, 136 p., Collins COBUILD.
- Yazdani, M., 1993. *Multilingual Multimedia; Bridging the Language Barrier with Intelligent Systems*, 210 p., Intellect Books.